## **Anleitung: Prüfungsformular für Hausarbeiten aufrufen**

## 1. "Info über angemeldete Prüfungen" wählen

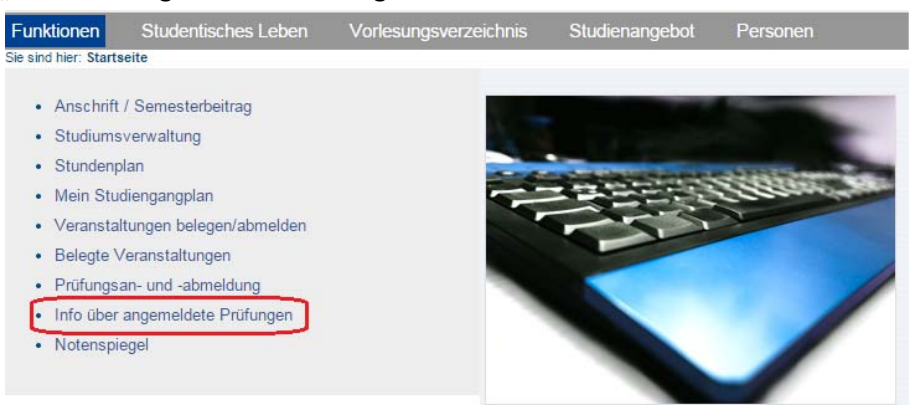

## 2. Den relevanten Studiengang wählen (nicht auf "Info" klicken!)

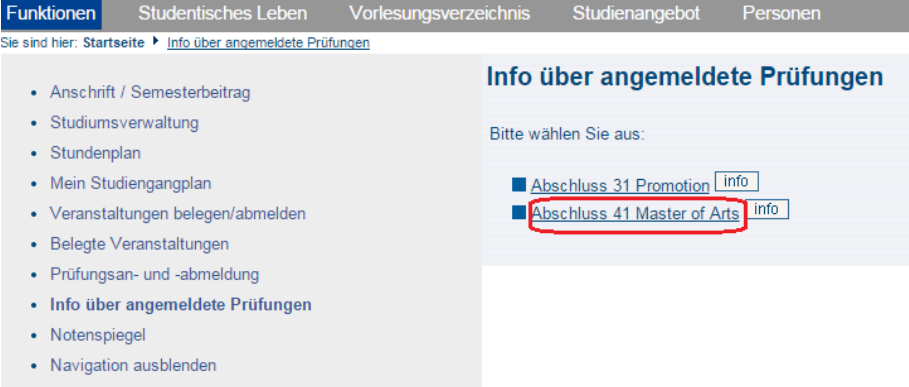

## 3. Den "Info"-Button anklicken

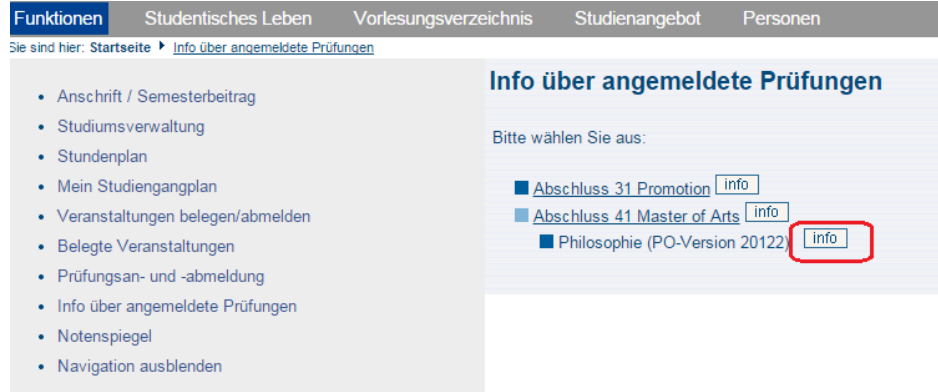

4. "Prüfungsformular für Hausarbeiten" wählen

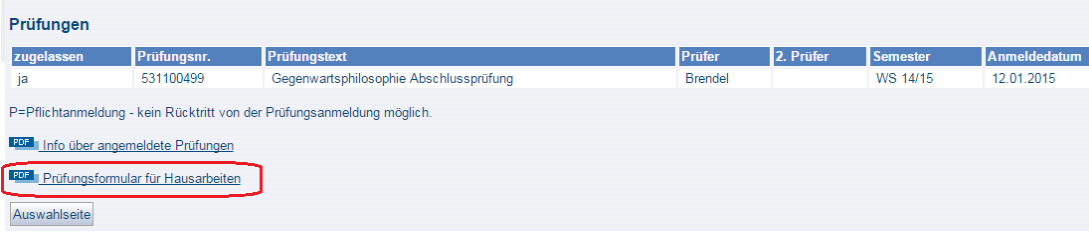